### Polly Tell Us, the Regent Parrot Register on

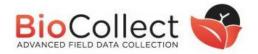

#### Quick-guide for field observation entry

Polly Tell Us, the Regent Parrot Register, is designed to allow sightings of the vulnerable Regent Parrot (Eastern subspecies), *Polytelis anthopeplus monarchoides*, and observations of their activities to be recorded and the Recovery Team alerted.

You will need to record the date, time and location and preferably take a photo of your observation. The simplest way to do this is through the app, but is also possible through the website. The observations of most interest to the recovery team are; flying over, feedings, roosting, nesting and even dead ones. You can choose to allow your email address to be shared with the Recovery team ecologist to follow up on your observations.

#### **How to Begin**

The Polly Tell Us portal for observations can be accessed directly through the Atlas of Living Australia (ALA) **BioCollect website** https://biocollect.ala.org.au/acsa/project/index/06b823b6-f259-4e80-9441-84e7c68cc09d

We recommend using Chrome to access the website.

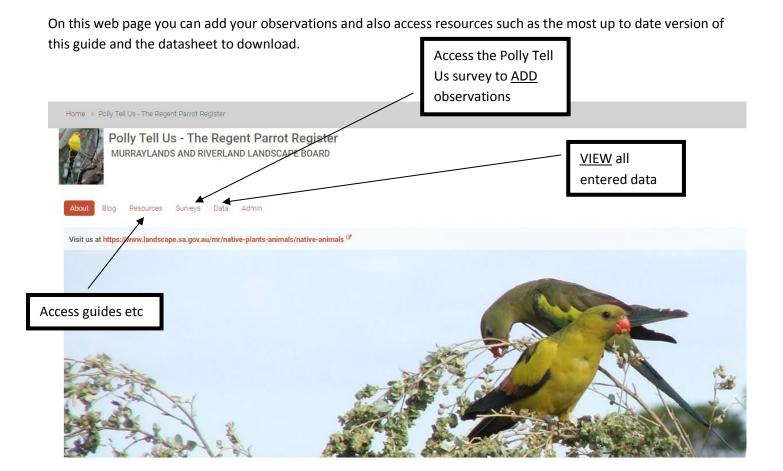

Alternatively you can add observations through the **BioCollect app** (by downloading the BioCollect app for iPhone or Android onto your phone or tablet).

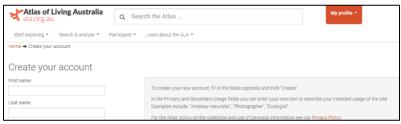

To enter your observations through the website or app you will first need to register through the Atlas of Living Australia and then activate the account through your email to complete the registration process.

https://auth.ala.org.au/userdetails/registration/createAccount

You will need to search for the project survey the first time you use the app. <u>For an iPhone</u>: Search '**Polly**' under the 'Projects' tab. <u>For an Android phone</u>: select "All Projects" then click the magnifying glass icon to search for '**Polly**'. Anyone with an ALA login can input data to the Polly Tell Us register. Once you have entered data into the portal once you will become a 'member' of the survey and it will become listed under 'My projects' when you next log in.

## How to use the Polly Tell Us Website & App to record your observations

#### Website:

Once you have entered the surveys section on the front page you will need to

Add a record

\*The fields marked with a red star are mandatory and you will not be able to submit your data if any are missing.

? The black question marks provide information about what is required in each data field if you hover over them.

| DATA FIELD                                                               | DATA ENTRY REQUIREMENTS - HINTS & TIPS -                         |
|--------------------------------------------------------------------------|------------------------------------------------------------------|
|                                                                          | WEBSITE                                                          |
| *Date                                                                    | Date of observation (this will be today's date but               |
|                                                                          | change it if the observation was in the past)                    |
| *Time                                                                    | Time of day you made the observation                             |
| *Observer                                                                | Your name will be pre-filled, but if someone else                |
|                                                                          | sighted the bird(s) please add their name                        |
| *What is your level of bird expertise?                                   | Select from the drop down options                                |
| *Observation accuracy (metres)                                           | Approximate the distance between you and the bird                |
|                                                                          | you have observed. This along with photos you supply             |
|                                                                          | can help with verifying your observation.                        |
| Habitat type                                                             | Select an option from the list that best matches the             |
|                                                                          | habitat you saw the bird in.                                     |
| If horticultural area, please provide detail on the crop type (if known) | If you know the crop type, please add in here                    |
| *Location                                                                | There are 4 ways to enter a location:                            |
|                                                                          | 1. You can use the location services of your device              |
|                                                                          | if you are using the app and are standing at the                 |
|                                                                          | site of the observation and you have location                    |
|                                                                          | services switched on (recommended). You can                      |
|                                                                          | do this by using the arrow button on the map.                    |
|                                                                          | <ol> <li>You can zoom in and drop the pin on the map.</li> </ol> |
|                                                                          | 3. If you add a photo of your observation taken                  |
|                                                                          | with a phone or a camera that allows                             |
|                                                                          | geotagging/ recording of location data, into any                 |
|                                                                          | section before you select your location on the                   |
|                                                                          | map, it will automatically update the location                   |
|                                                                          | section with the GPS information stored with                     |
|                                                                          | the photo.                                                       |
|                                                                          | 4. As a last resort you can add your location by                 |
|                                                                          | entering GPS coordinates in BioCollect (WGS84)                   |
|                                                                          | through the app or website, if you do this,                      |
|                                                                          | check that the point displayed on the map                        |
|                                                                          | matches the location of your observation to                      |
|                                                                          | ensure you have entered the correct                              |
|                                                                          | coordinates.                                                     |

| DATA FIELD                                              | DATA ENTRY REQUIREMENTS - HINTS & TIPS -                                                                                                    |
|---------------------------------------------------------|----------------------------------------------------------------------------------------------------|
| Accuracy (metres)                                       | WEBSITE  If you used your phone or a GPS to record your location it should be accurate to within 10m. If you used the map and you think it may be a bit out please estimate the accuracy.                                                                                                    |
| Additional site notes                                   | You can add anything else you think may be of interest about the site.                                                                                                    |
| Temperature                                             | Approximate temperature experienced at time of observation.                                                                                                    |
| Species – Number recorded                               | How many regent parrots ( <i>Polytelis anthopeplus monarchoides</i> ) did you observe?                                                                                                    |
| Comments                                                | Add in any other comments about the birds. Eg. How many were male or female or juvenile?                                                                                                    |
| Activity recorded                                       | Tick all that apply to the bird(s) you observed                                                                                                    |
| If seen feeding, what were they feeding on?             | Please describe what they are feeding on if you can                                                                                                    |
| Image                                                   | Please supply a photo to go with your record if you can. This will help with verifying that your identification is correct and may also provide additional information.  + Add images  Add images allows you to:  Take a photo Access your photo library Or browse for the image  Or you can 'drop' an image in. |
| Do you give the Atlas of Living Australia permission to | Yes or No                                                                                                    |
| share your contact details with SA Department for       | If you allow sharing of your email address, we can                                                                                                    |
| Environment and Water to follow up your record?         | contact you if we need further information and to let you know how your observation was used by researchers or rangers.                                                                                                    |

Then click on the submit button at the bottom. All done!

#### Website screen shots

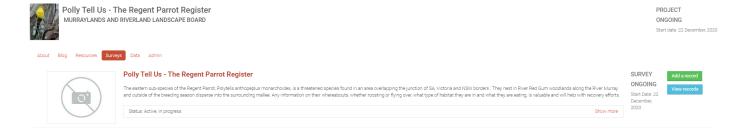

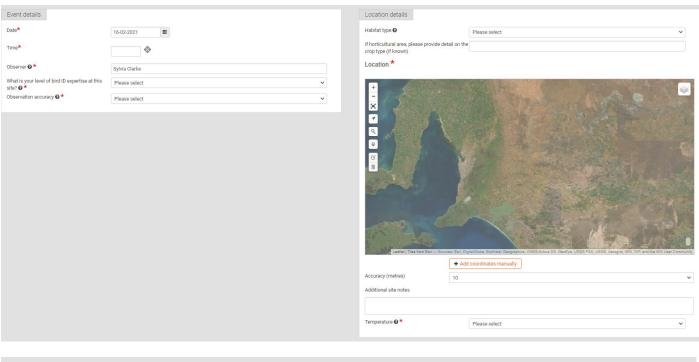

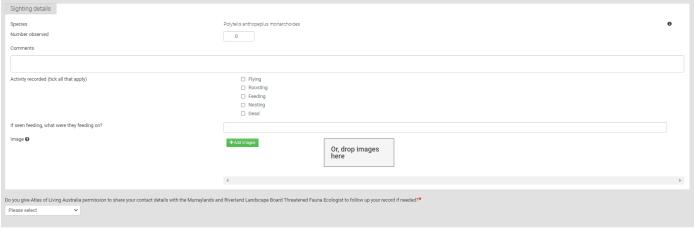

By submitting you are agreeing with the Terms of Use.

Submit Cancel

#### App:

Once you have found the Polly Tell Us project in BioCollect and logged in you can submit your observations. The questions are the same as on the website but some look slightly different.

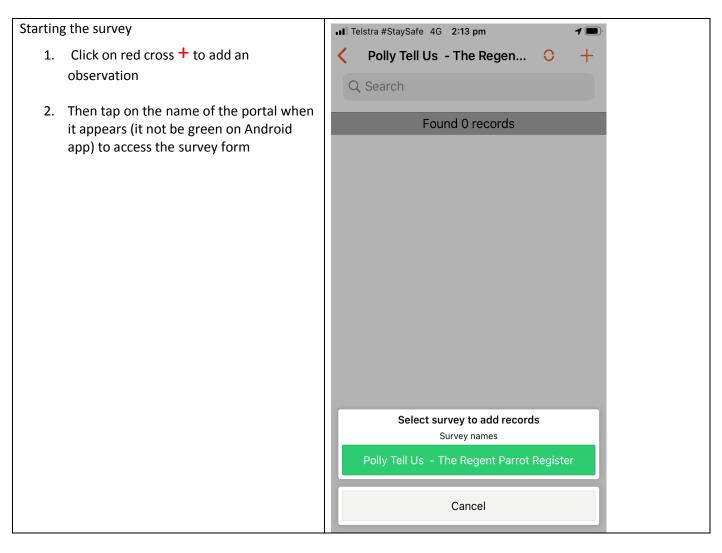

Date, time, name Polly Tell Us – The Regent Parrot Register Event details Date\* ░ Time\* Observer 🛭 \* Sylvia Clarke What is your level of bird ID expertise at this site? Please select Observation accuracy 🛭 🛪 Please select Habitat type and entering the location. Habitat type 🕢 More information on entering locations below. Please select If horticultural area, please provide detail on the crop type (if known) Location \*

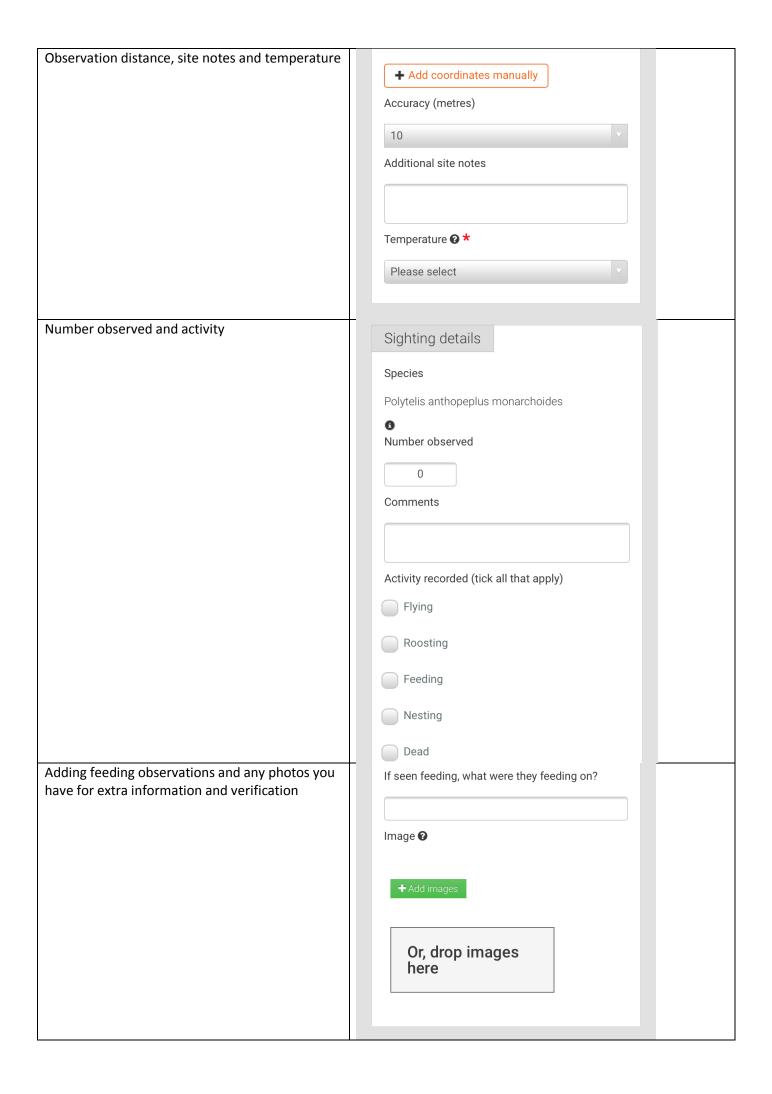

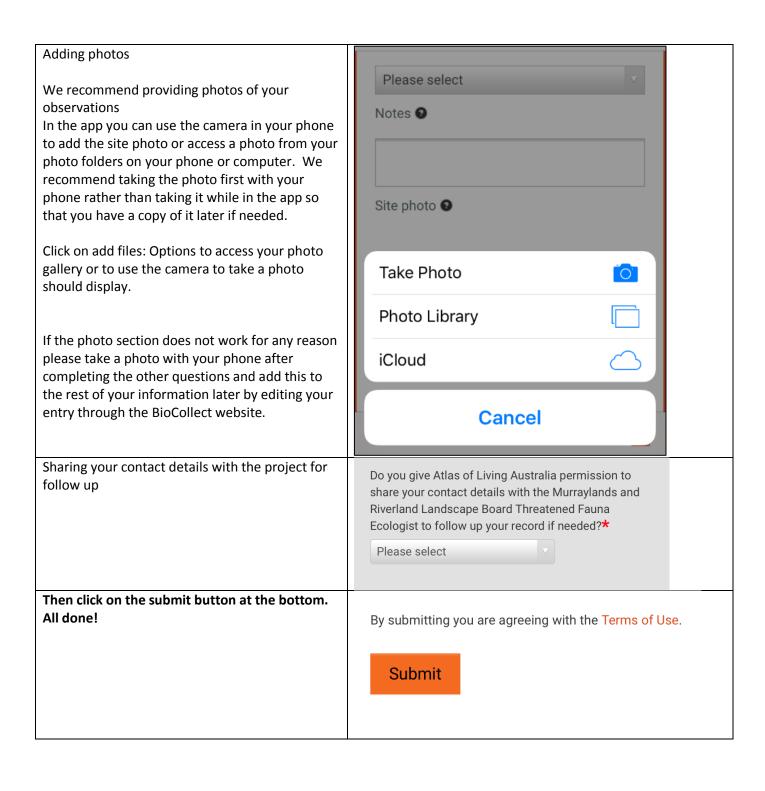

### How to use the Location function

#### Website

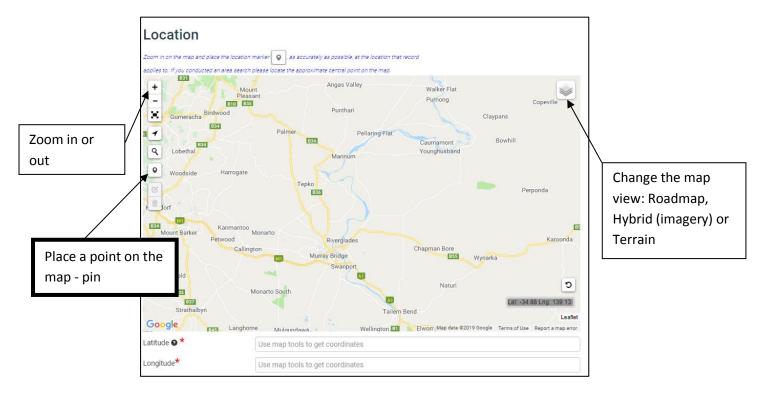

You can also manually enter coordinates if you have them.

# App The best option in the field is to use the arrow button to insert your current location if you have allowed the app access to your location.

If you are using the **app offline** the map tile will not show but you can add the location in later when you are back in range (but don't use the 'use my location' arrow when you do this – choose the pin ).

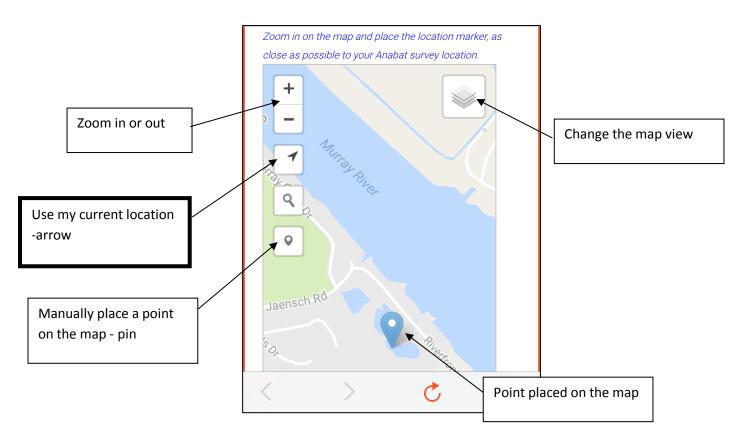